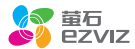

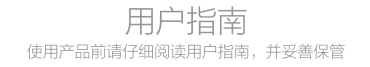

版权所有©2017杭州萤石软件有限公司。保留一切权利。

#### 关于本手册

本手册作为指导使用。手册中所提供照片、图形、图表和插图等,仅用于解释和说明目的,与具体产品可能 存在差异,请以实物为准。因产品版本升级或其他需要,杭州黄石软件有限公司(以下简称"本公司"或  $\overline{\Xi\overline{\mathrm{G}}}^n$ )可能对本手册进行更新,如您需要最新版手册,请您登录 **重石**®官网查阅(www.ys7.com)。 本手册的任何部分,包括文字、图片、图形等均归属于本公司。未经书面许可,任何单位和个人不得以任 何方式摘录、复制、翻译、修改本手册的全部或部分。除非另有约定,萤石不对本手册提供任何明示或默 示的声明或保证。

#### 商标声明

…<br>**萤石®、ezviz™、\$?**™等为萤石的商标。本手册涉及的其他商标由其所有人各自拥有。

#### 责任声明

在法律允许的最大范围内,本手册所描述的产品(含其硬件、软件、固件等)均"按照现状"提供,可能 存在瑕疵、错误或故障,萤石不提供任何形式的明示或默示保证,包括但不限于适销性、质量满意度、适 合特定目的、不侵犯第三方权利等保证;亦不对使用本手册或使用萤石产品导致的任何特殊、附带、偶然 或间接的损害进行赔偿,包括但不限于商业利润损失、数据或文档丢失产生的损失。在法律允许的最大范 围内,萤石的赔偿责任均不超过您购买本产品所支付的金额。

如因下列原因,致使产品中断或终止服务的,萤石对您或第三人的人身损害、财产损失均不承担任何责任 :未严格按照要求正确安装或使用;为维护国家或公众利益;不可抗力;您自身或第三方原因(包括但不 限于使用第三方产品、软件或组件等问题)。

若您将产品接入互联网,可能面临包括但不限于网络攻击、黑客攻击、病毒感染等风险,对于因此造成的 产品工作异常、信息泄露等问题,萤石不承担责任,但将及时为您提供技术支持。

本产品所预装软件,均拥有合法权利或已取得合法授权。萤石不建议您安装未经授权的软件。若因您自行 安装软件而导致的不兼容、无法使用、侵权、人身损害、财产损失、对第三方的赔偿或遭受的处罚等问题 ,萤石不承担任何责任。

使用本产品时,请您严格遵循适用的法律。您同意本产品仅供民用,不得用于侵犯第三方权利、医疗/安全 设备或其他发生产品故障可能导致生命危险或人身伤害的应用,及大规模杀伤性武器、生化武器、核爆炸 或任何不安全的核能利用或危险性或违反人道主义的用途。因上述用途产生的任何损失或责任,将由您自 行承担。

如上述内容与适用的法律相冲突,则以法律规定为准。

#### "萤石云"声明

本产品部分功能(包括但不限于远程视频、微聊等功能)的实现将依赖于互联网、电信增值服务;您若希 望实现以上功能,需在萤石云平台(www.ys7.com) 完成用户注册,遵守《用户注册协议》《萤石云服 务协议》等,并接入萤石设备,以实现对萤石设备的管理。

# 目录

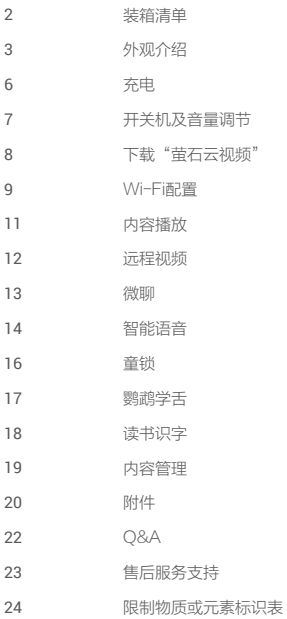

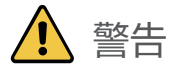

- . 本产品为电子产品,请勿涉水,请远离火源。
- 禁止儿童自行充电, 以免发生触电危险。
- 请家长定期检查充电器的插头、外壳、及其他部件是 . 否完好,如果发现损坏请立即停止使用直至修复完好 ,以免造成伤害。
- 请及时丢弃包装内塑料袋、捆扎绳等物品,以免造成 . 伤害。
- 本产品采用锂离子聚合物电池,充电时推荐使用合适 . 的电源话配器规格5V--1A。充电时, 请勿让儿童使用 。电池安装在产品内部,请勿拆卸本机,如需维修请 联系厂家。
- 维护保养方法:断开电源线,用纸巾或布擦拭,不得 . 水洗。
- 如果外观有破损,请立即送修,禁止继续给儿童使用 . ,以免儿童受伤。

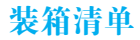

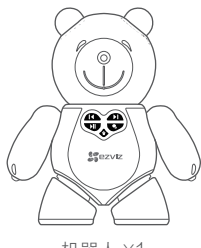

机器人 X1

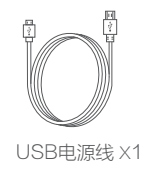

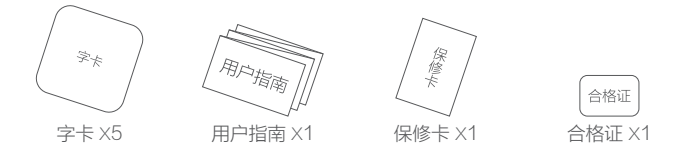

外观介绍

### 正面介绍

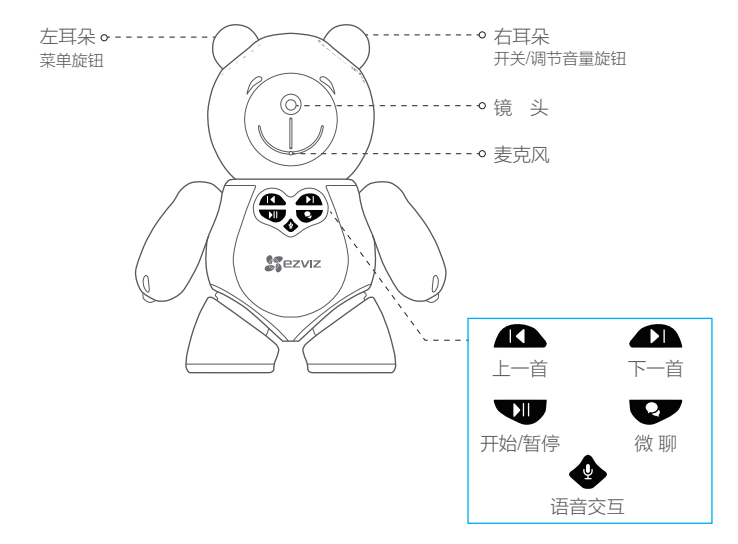

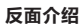

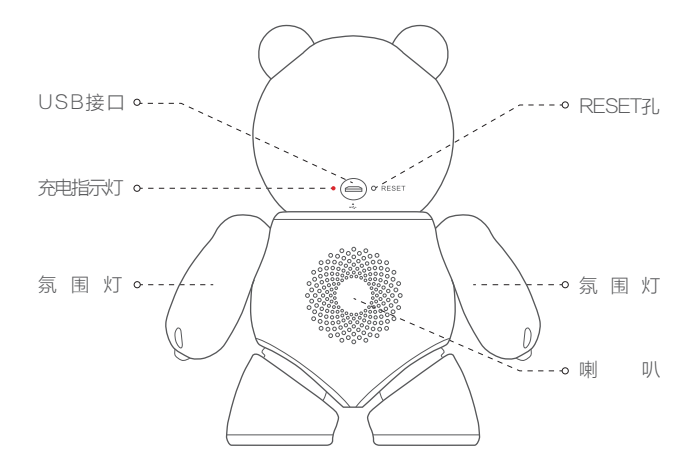

### 按键说明

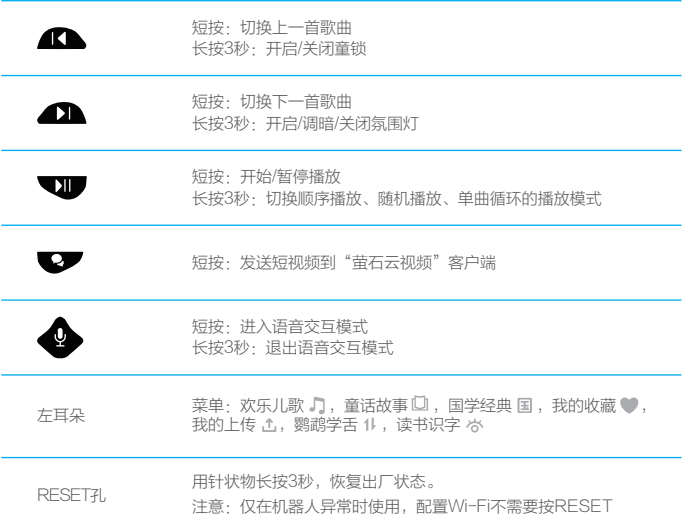

# 充电

当机器人的电池电量不足时,氛围灯红色常亮,请用电源线连接机器人背后的USB 接口和电源,此时充电指示灯呈红色常亮状态。 充电完成后,充电指示灯熄灭。

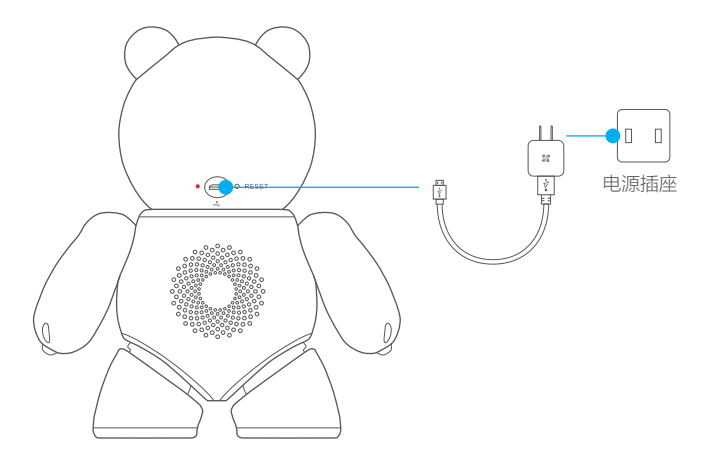

第一次使用前,建议连接电源充满电后再使用。

## 开关机及音量调节

在关机状态下,顺时针旋转右耳朵,机器人开机,继续顺时针旋转可增大音量。 在开机状态下,逆时针方向旋转,减小音量,继续旋转到关机位置,机器人关机。

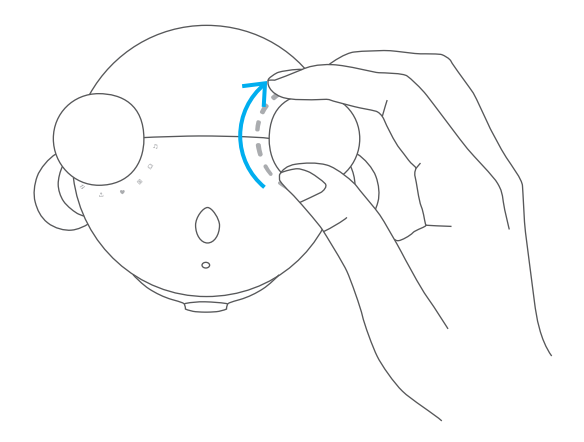

# 下载"萤石云视频"

将手机连上您的Wi-Fi网络,扫描下方的二维码,下载并安装后根据提示完成用户 注册。

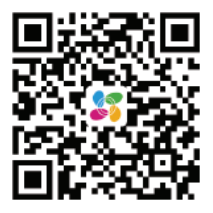

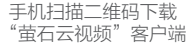

## Wi-Fi配置

1 开启机器人,约20秒启动完毕后,同时按住 ▲▲ 和 ▲▲ 3秒,直到氛围灯呈 红、蓝交替闪烁状态,此时机器人讲入Wi-Fi配置模式 (再次同时长按上述两 个键3秒, 退出Wi-Fi配置模式)。

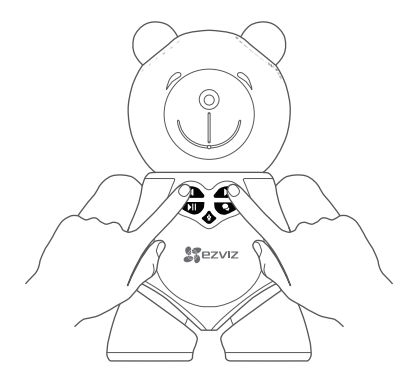

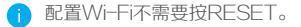

<mark>2</mark>)根据机器人的语音提示,登录"萤石云视频"客户端,在设备添加过程中通过 扫描机器人脚底或者快速操作指南封面的二维码,根据提示完成Wi-Fi的连接 和机器人的添加(配置时请将设备靠近路由器)。

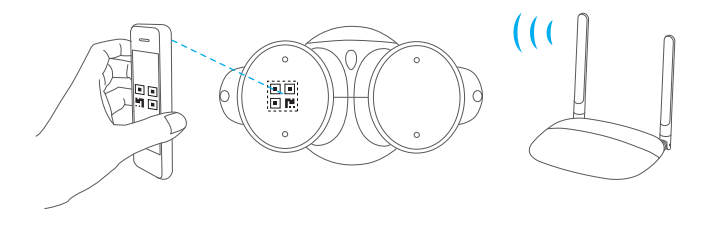

内容播放

• 您可以旋转左耳朵切换播放菜单,选择欢乐儿歌,童话故事,国学经典,我的收 藏,我的上传这些播放内容。

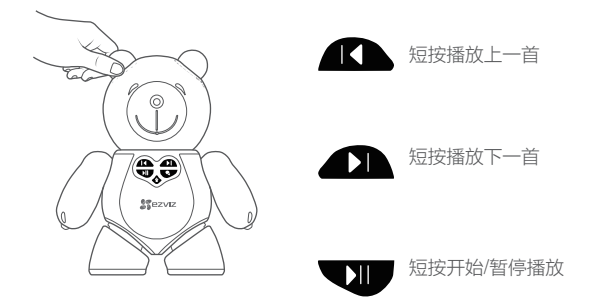

- 您还可以登录"萤石云视频"客户端,通过客户端选择播放的内容。
- 您还可以通过智能语音功能, 语音点播您喜欢的内容。
- 首次使用时,需要联网同步云端内容,同步完成后,机器人支持离线缓存播 放。 我们将不定期地自动更新云端内容。

远程视频

- 登录"萤石云视频"客户端, 您可以远程观看实时视频, 时刻掌握孩子的情况。
- . 登录"萤石云视频"客户端,您可以随时和孩子进行双向语音对话。
- 孩子在玩耍过程中,记录精彩视频,您可以在"萤石云视频"客户端上查看。

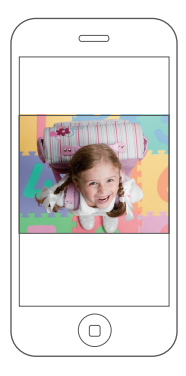

请先开启机器人,登录"萤石云视频"客户端后再进行远程视频。

微聊

• 按一下微聊键,您听到提示音后可以开始说话,此时机器人开始录像。 说话结束后,发送视频和音频,发送成功后有声音提示。 您可以在"萤石云视频"客户端查看视频和音频消息。

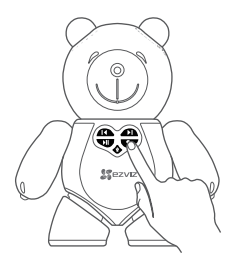

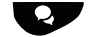

微 聊

• 您可以从"萤石云视频"客户端发送语音留言到机器人,机器人收到留言后自动 播放。

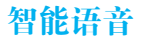

按一下语音交互键,机器人进入语音交互状态,您听到提示音后可以开始和机器人 进行多轮对话。长按语音键3秒或长时间没有声音,机器人退出语音交互状态。 可通过旋转左耳朵,切换到其它内容。

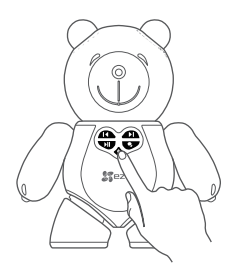

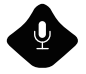

语音交互

#### ❶ 点播歌曲和故事

例子:播放儿歌《虫儿飞》 我要听格林童话

5 翻译 例子:苹果的英语怎么说? 翻译一下我想你

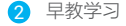

例子:一寸光阴一寸金什么意思? 床前明月光的下一句?

6 查询 例子:现在几点了? 杭州的天气怎么样?

- 3 百科回答
	- 例子:中国最长的河是哪条? 乌鸦怎么叫? 二胡的声音放一下?
- ⑦ 聊天
	- 例子:你叫什么名字? 你几岁了? 你会干什么?

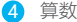

例子:1+1等于几? 一尺等于多少厘米?

童锁

长按 < 3秒, 开启/关闭童锁功能。开启童锁功能后, 其他按键都不能使用, 防止 儿童误按。

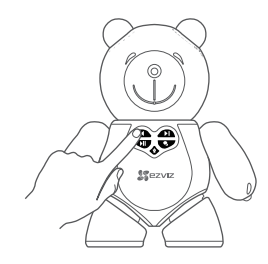

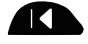

长按3秒 开启/关闭童锁功能

鹦鹉学舌

- •旋转左耳朵至"鹦鹉学舌",蓝灯闪烁时对机器人讲话,停止说话后,机器人会 重复宝宝刚才说的话。
- . 机器人说完后,蓝灯闪烁时可以继续说话。
- 长时间没有声音输入, 机器人会进入暂停状态, 可以按【】】 重新开始。

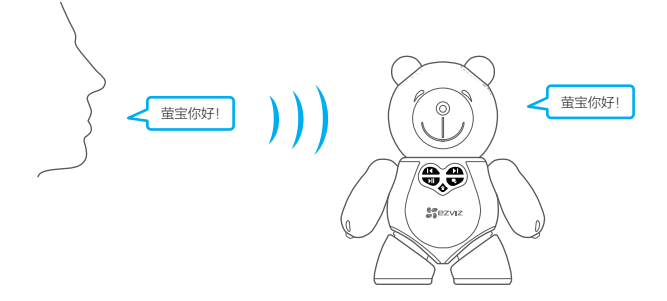

读书识字

- 旋转左耳朵至"读书识字",机器人开启摄像头,开始识别书本上的文字并读出 来,翻页后再次识别。
- 将字卡立放在桌面上,距离机器人一张字卡(16cm)的长度,可用附带的字卡 进行测试。
- 长时间没有翻页或连续失败多次后,机器人会进入暂停状态,可以按 ▼】 重新 开始。

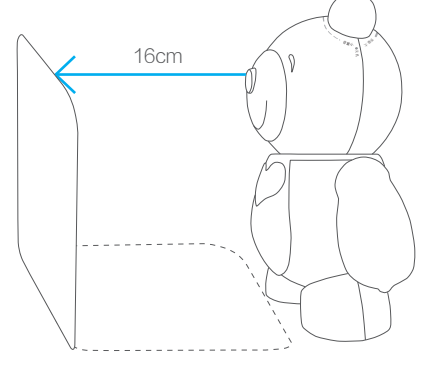

因为受环境影响,可能会出现错别字。 您可以让机器人识别儿童读物上的文字(支持中英文印刷字体,不支持手写字 体和其他语言)。

内容管理

#### 编辑歌单

您可以在"萤石云视频"客户端编辑歌单,为自己的宝宝进行私人定制。

#### 我的上传

您可以上传自己下载的音频文件(仅限mp3格式)至机器人。

开启机器人,通过数据线连接电脑,电脑自动识别机器人为可移动磁盘,您可以像 操作U盘一样,把音频文件复制到根目录上,复制完成后在电脑中卸载掉可移动磁 盘,拔掉数据线。旋转左耳朵至"心",播放上传的音频。

#### 我的收藏

您可以在"萤石云视频"客户端编辑"我的收藏",然后在"我的收藏"菜单里播 放。

# 附件

### 参数

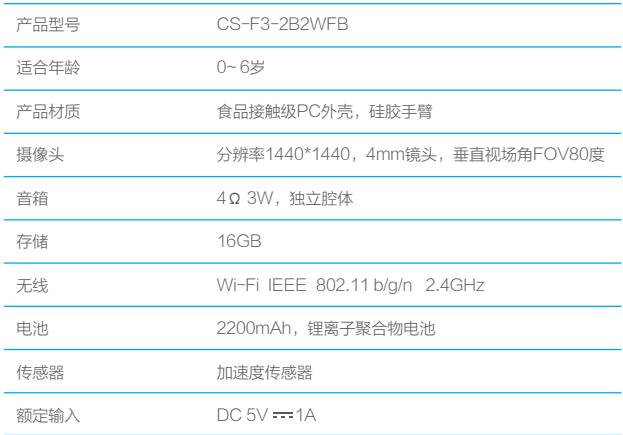

## 氛围灯说明

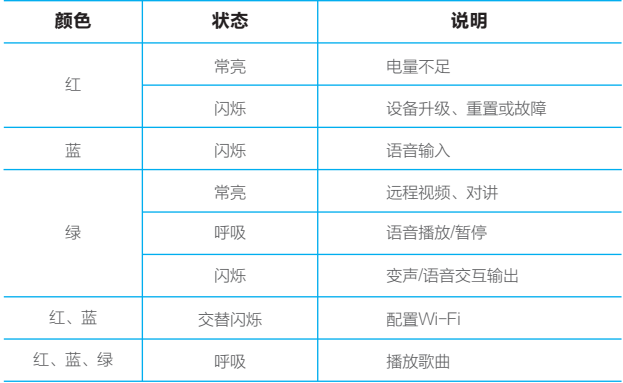

## Q&A

- Q: 机器人如何记录宝宝视频?
- A: 人机互动录像:机器人带人脸检测功能,儿童和机器人互动时开启录像。录像会记录在内置 的Micro SD卡里,如果开通云存储功能,录像还会实时备份到云端。 注意:录像采用循环覆盖的模式,请及时备份自己喜欢的视频。Micro SD卡录像空间约6GB ,支持约12小时录像时长。
- 开通云存储有什么好处? Q:
- A: 开通云存储后,录像会同时备份到云端,即便机器人丢失录像还是存在。同时在机器人不开 机的情况下,也能回放录像,而且还能方便控制录像存储的时间。云存储录像采用加密方式 存储在云端,安全可靠。
- Q: 什么时候需要RESET? 如何操作?
- A: 请谨慎使用RESET功能,只有当机器人出现异常的情况下才RESET。 在机器人启动过程中用针状物长按3秒RESET,会恢复固件版本到出厂版本;在机器人启动 后RESET,只恢复出厂参数,不会恢复固件版本。
- 首次使用时如何播放音频内容? Q:
- 首次使用时,需要联网同步云端内容,同步完成后,机器人支持离线缓存播放。 A:

以上Q&A仍然不能解决问题怎么办?

您可以登录萤石官网www.ys7.com, 选择"服务与下载 > 常见问题"查看更多问题, 还可以添 加萤石智能生活订阅号,选择联系我们、咨询在线客服。

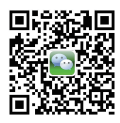

# 售后服务支持

如果您在使用过程中遇到任何问题,您可以拨打服务热线、联系在线客服或者访问 萤石社区。 您可以登录萤石官网查询售后服务站点。 服务热线: 400-878-7878 萤石官网:www.ys7.com 萤石社区:bbs.ys7.com

#### 声明

本产品为互联网设备,升级到官方最新软件版本,可使您获得更好的用户体验。 最新程序及说明请登录萤石官网www.ys7.com查询。

产品执行标准:

GB19865-2005; GB6675.1-2014; GB6675.2-2014; GB6675.3-2014; GB6675.4-2014;

制造商:杭州萤石软件有限公司

地址:杭州市滨江区阡陌路555号1幢B楼16层

生产厂:杭州海康威视电子有限公司

地址:桐庐县桐庐经济开发区求是路299号

# 限制物质或元素标识表

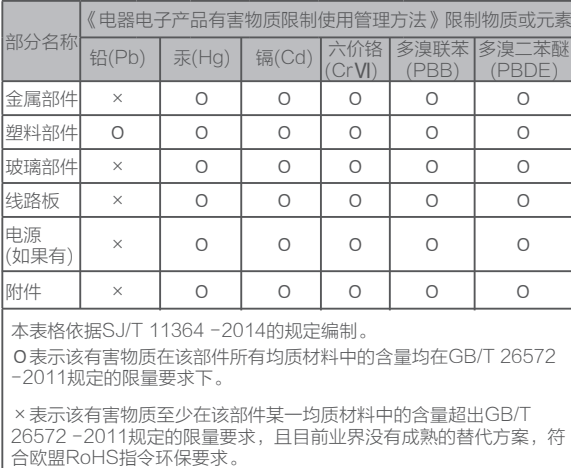

27001:2013信息安全管理体系标准认证

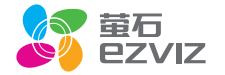